July 2017

Williamsburg Community School District Parents/Guardians:

All parents/guardians will need to register their student(s) online through E-Registration through PowerSchool. Walk-in registration for PK-12 will be **on August 7, 2017** from 8:00 a.m. to 7:00 p.m. at **Williamsburg Jr/Sr High School.**

Online E-Registration will open **July 24, 2017**. If you are not able to access E-Registration on July 24 or after, please check our website or call your school secretary to see if the date has changed. Parents/guardians that do not have access to a computer or need assistance are welcome to call and make an appointment to come in and register online. Office hours are 8:00 a.m. – 3:00 p.m. during the summer. (Later times are available by appointment).

Required steps to complete registration are:

- 1. Register online through PowerSchool under E-Registration (instructions enclosed).
- 2. Complete and return required forms (to high school office) that can be found: online, back of School Reporter, or at high school office.
- 3. Payment
	- a. Rev-Trak (online payment found on website)
	- b. Mail Williamsburg High School, PO Box 120, Williamsburg, Iowa 52361, Attn: Deb
	- c. Bring payment to registration on August 7, 2017 from 8:00 a.m. 7:00 p.m. (cash or check only).

If you have any questions, you can contact your building secretary.

Kim Maas – Mary Welsh Elementary – 319-668-2301 Deb Von Ahsen – Jr/Sr High School – 319-668-1050

## **Williamsburg Community School District PowerSchool E-Registration Parent Guide**

Parents,

In order to provide a more flexible and cost effective approach to student registration, WCSD is requiring an online enrollment process.

Please go to the Parent PowerSchool log in page: [www.williamsburg.k12.ia.us](http://www.williamsburg.k12.ia.us/) and go under **PowerSchool for Parents/Students**

In the Login box enter your **User Name** and **Password**, click **Submit**. (If you don't remember your user name and/or password, please call your school secretary to get this information.)

## **NEW FAMILES will need to CREATE an account. A label below provides your User Name and Password to use when creating your account.**

**ADDING A NEW SIBLING - Click student tab and click blue add button to add additional siblings.** A label below provides the required information to add.

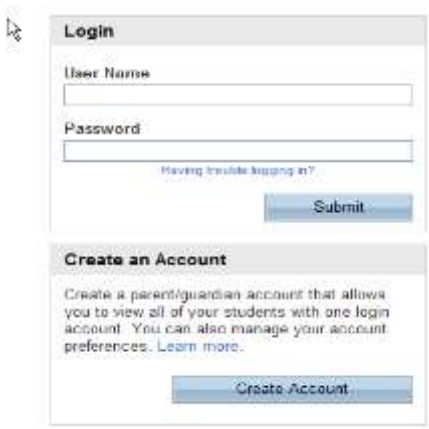

The PowerSchool Parent Portal screen will display. Each of students attached to your account will display in the bar below the PowerSchool Logo (upper left portion of the screen). Choose the first student by clicking on the student's name.

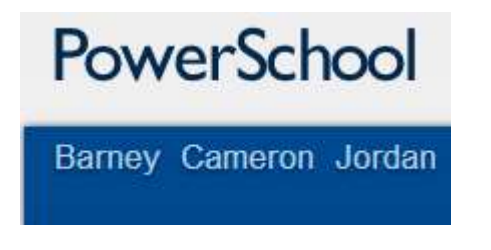

In the left menu, scroll down and click E-Registration:

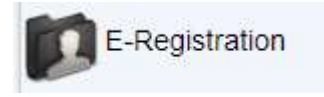

The E-Registration process begins with the Demographics tab. The screen is presented with data that is currently on file in the center of the screen. Updates or new entries may be completed in the right column of the screen. **Please ONLY enter updates/changes.**

Parents will be taken through nine steps to complete the following updates:

- Student Demographics (screen 1)
	- o Student's address, phone numbers, etc.
- Home Language Survey (screen 2)
	- o Language information required by the state to be gathered from every student.
- Parent/Guardian (screen 3)
	- o Parent address, phones, employer, etc.
- Emergency Contacts (screen 4)
	- o Name, relationship, contact phones
- $\bullet$  Health (screen 5)
	- o Medications and health concerns
- Permissions, (screen 6)
	- o Parents grant or deny permission for their student school activities
- Fees (screen 7)
	- o Fees: School fees or lunch accounts are electronically paid here
- Finish (screen 8)

After completing one student, parents have the opportunity to copy address and phone data to another student. The following message will be presented on the demographics, parent/guardian and emergency contact screen:

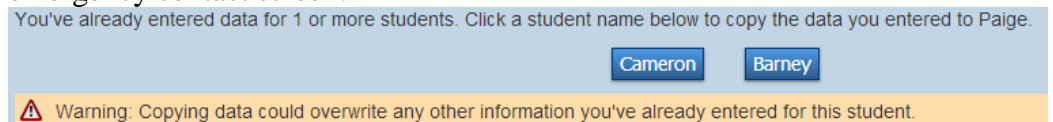

This means while on the Demographics screen for Paige, click on the other students name (Cameron), addresses, phone numbers, etc. are copied to the entry fields for Paige.

Additional updates may be made after the copy is completed.

All updates from parents go into a pending status. Building secretaries review every change request and provide final approval for update into the PowerSchool files.

## **ONCE YOU HAVE COMPLETED E-REGISTRATION THROUGH POWERSCHOOL, MAKE SURE TO COMPLETE ALL REQUIRED FORMS AND PAY FOR FEES. THIS MUST BE DONE BEFORE THE START OF SCHOOL ON AUGUST 23, 2017.**